## **Pivot Snapshot**

- 1. No login required from campus computers <u>https://pivot.proquest.com/</u>.
- 2. Login with ACE credentials. Must login if using Eduroam Wifi on campus.
- 3. Profile. Setup/claim your profile. Enables features such as weekly advisor email alerts, track opportunities, and active opportunities.
- 4. Ability to add a proxy.
- 5. Add ORCiD id. Set permission flag in ORCiD to auto-update pivot profile.
- 6. Add keywords/expertise. Pivot will use this information for your personal funding matches and department funding matches.
- 7. Homepage My Funding Opportunities
- 8. Tracked Opps. Mark funding opportunities where you might apply. Will receive email alerts when deadlines or other info is updated.
- 9. Saved Searches. Advanced search you create based on keywords and categories. Ability to request email alerts.
- 10. Advisor. Auto-generated opportunities based on your profile. Can request weekly email alerts.
- 11. Curated Opps. Communications Manager saved searches for campus-wide opportunities based on categories (e.g. Early Career, Minority-Serving Institution, etc.)
- 12. Internal Opps. UNLV specific opportunities such as Barrick Scholar Awards, Harry Reid, etc.
- 13. Search for Funding. Search by sponsor, keywords, advanced search functions.
- 14. Profiles. Find potential collaborators at UNLV by college and department and outside of UNLV.
- 15. Conferences. Find conference calls for papers.
- 16. Awarded Grants. 39 global funders have released their databases to Pivot (i.e. NIH, NSF, DOE, DoD, etc.)

UNLV Pivot Resources available <u>https://www.unlv.edu/research/osp/pivot</u>

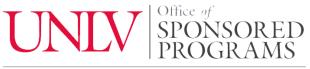

UNIVERSITY OF NEVADA, LAS VEGAS

 $unlv.edu/research.osp \ | \ osp@unlv.edu$